## Guide to Connect to NUS Wi-fi (for students)

- You will need your NUS password to connect to NUS Wi-Fi.
- If you forgot your NUS password and need help to reset, please click on this link
- Choose the below
	- Wi-Fi account: NUS\_STU or NUS\_STU\_2-4GHz
	- User ID: E-Number
	- Password: new password you have created
- For further assistance, please refer to <https://nusit.nus.edu.sg/itcare/>

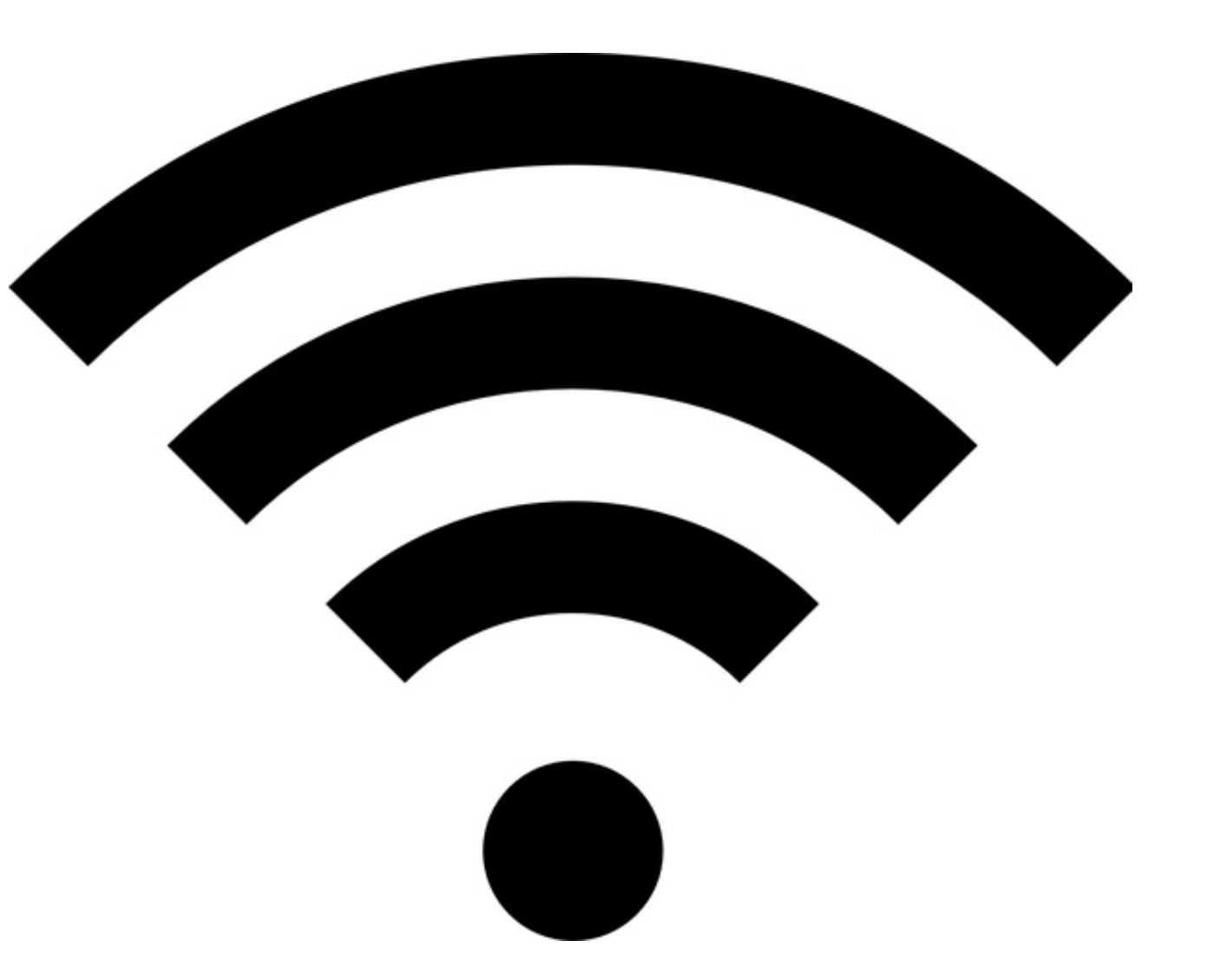